# Online Live Bidding

**Online Live Bidding is available as one of the bidding options, allowing one to place bids using your computer, smartphone or tablet. To participate in the auction via Online Live Bidding, you must submit an application in advance. Please proceed in the order of STEP 1** ➡ **STEP 2** ➡ **STEP 3.** 

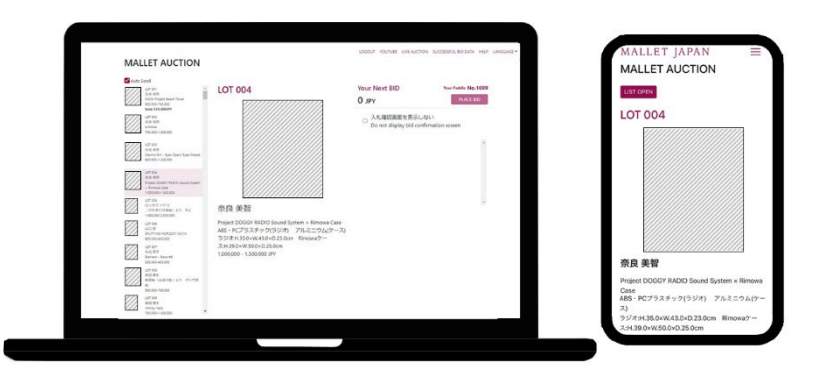

## STEP 1 Member registration on the website

**In order to participate in the Online Live Bidding, online membership registration is required at the Mallet Auction website.** 

- **For abroad residents: [MALLET INTERNATIONAL](https://mallet-i.com/member/regist)**
- **For domestic residents: [MALLET JAPAN](https://mallet.co.jp/member/regist)**

If you have already received the catalog by post, you will also need to register as an online member.

Customers who have never registered for online membership through the website:

Please click "Member Registration" in the upper right corner of the homepage to proceed with the registration procedure. If you have already registered as an online member on our website, please proceed to apply for participation in Online Live Bidding from STEP 2.

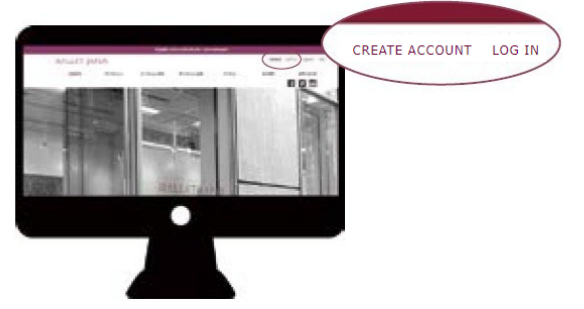

#### **Online Live Bidding requires prior application for each sale.**

**Please apply for Online Live Bidding from "My Page" on the homepage by 6:00 p.m. on the day before the auction.**

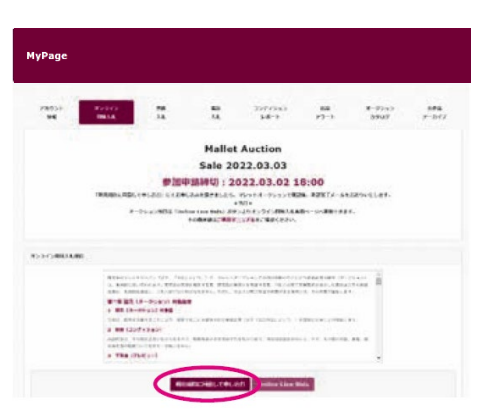

**MyPage**:**Online Live Bidding tab**

Go to **[My Page](https://mallet-i.com/member/login)** logging in from menu on the upper right corner of the homepage.

Please apply from the "Online Live Bidding" page in the menu. Check the terms and conditions and click "I agree to the terms and conditions".

An E-mail\* will be sent to the e-mail address you registered at the time of membership registration in **STEP 1**, confirming the completion of your application.

### **\*Application Completion E-mail**

You will receive an email with **ID, one-time password, and auction paddle number** you need to bid online, please keep it safe. These will be valid for one sale only.

Please note that it may take some time to send you the email due to the confirmation of your application. Please understand this in advance.

**Online Live bidding applications must be submitted by 6:00 p.m. on the day before the auction.**

# STEP 3 On the day of the auction

## Access to the Online Live Bidding page

**On the day of the auction, please click on the "URL for the Online Live Bidding Page" in the above-mentioned application completion e-mail. After moving to the dedicated page, please log in with the ID and password provided in the e-mail.**

#### **ID: Your registered e-mail address**

**Password: Random alphanumeric characters for Online Live Bidding** 

For detailed instructions on how to operate the Online Live Bidding, please refer to the PDF or video of the User's Manual.

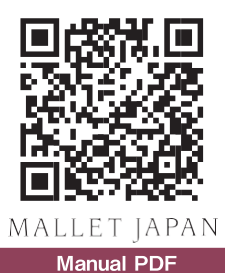

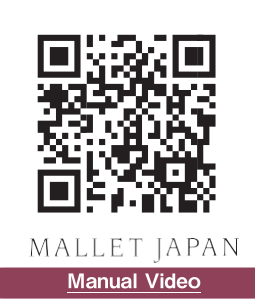

#### Recommended network connection environment

We assume that you are using the latest version of browsers such as Chrome, Safari, Edge, Firefox, etc. However, the operation may vary depending on your network connection environment, including delay. Please note that we do not guarantee that the operation will be displayed correctly.